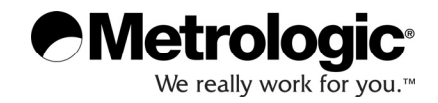

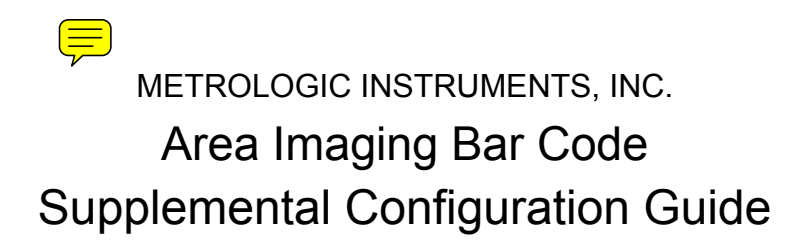

#### **Copyright**

© 2007 by Metrologic Instruments, Inc. All rights reserved. No part of this work may be reproduced, transmitted, or stored in any form or by any means without prior written consent, except by reviewer, who may quote brief passages in a review, or provided for in the Copyright Act of 1976.

#### **Trademarks**

Metrologic is a registered trademark of Metrologic Instruments, Inc. Products identified in this document are hereby acknowledged as trademarks, registered or otherwise, of Metrologic Instruments, Inc. or their respective companies.

# TABLE OF CONTENTS

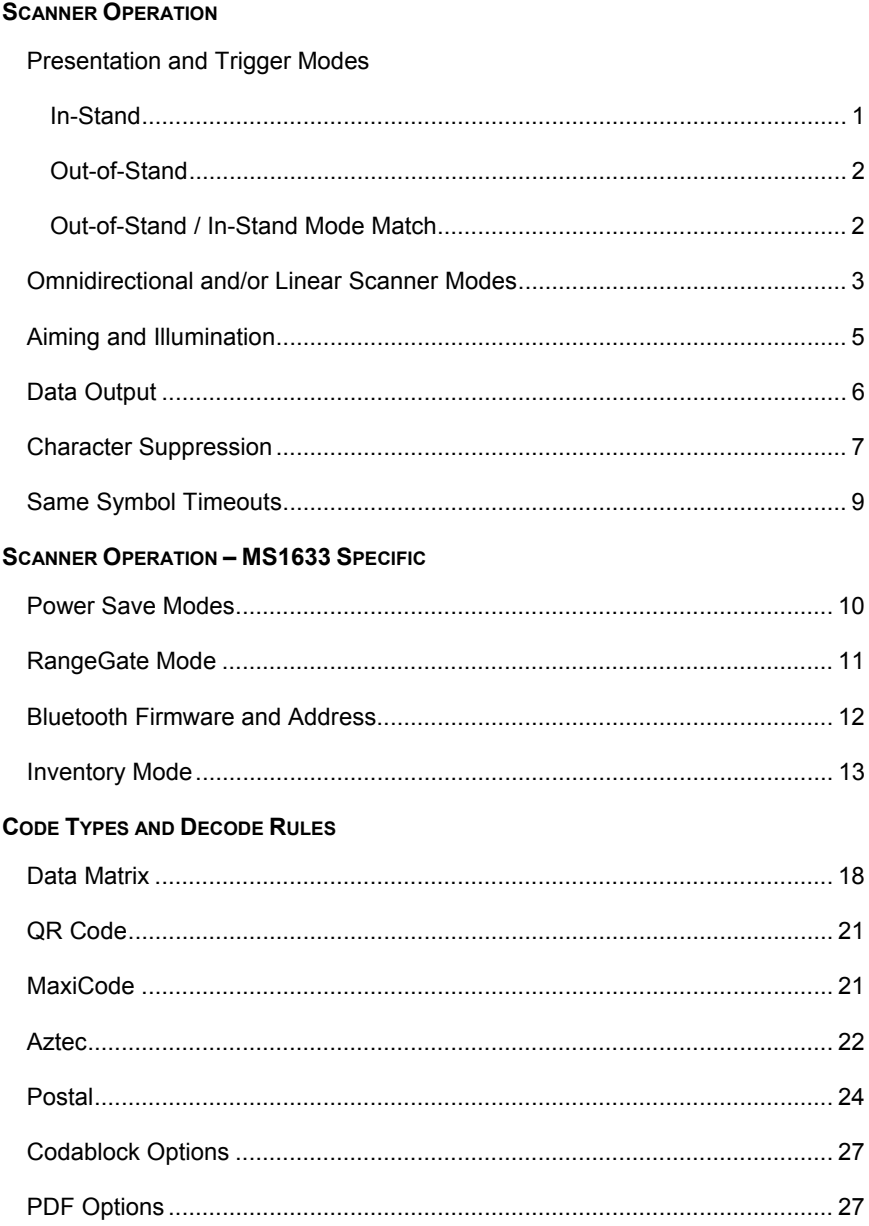

# TABLE OF CONTENTS

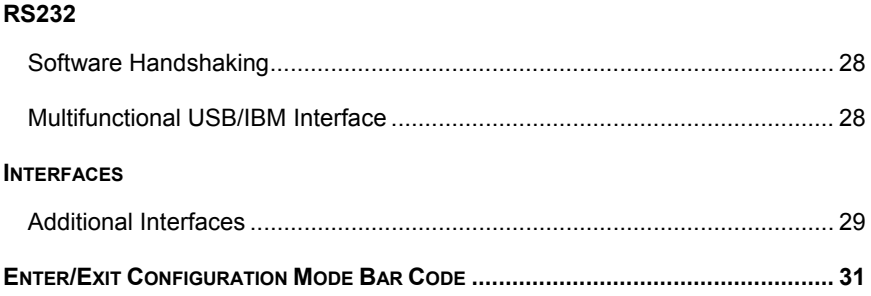

#### <span id="page-4-0"></span>**Presentation and Trigger Modes**

There are four configurable modes for scanning: the presentation mode, the multi-try trigger mode, the continuous trigger mode, and the single-trigger mode. These modes can be configured separately for in-stand and out-of-stand scanner operation.

In-Stand

\* Presentation Mode In-Stand

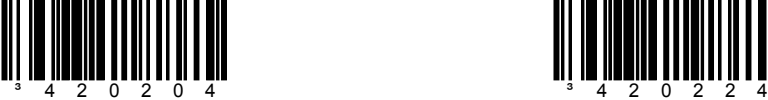

Multi-Try Trigger Mode In-Stand

Continuous Trigger Mode In-Stand

*\* Factory Default Configuration* 

Single Trigger Mode In-Stand

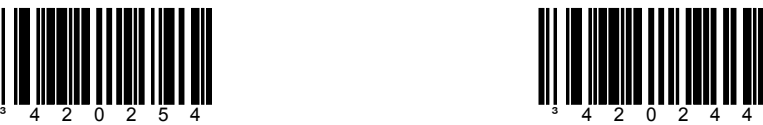

#### <span id="page-5-0"></span>**Presentation and Trigger Modes**

Out-of-Stand

♦ Presentation Mode Out-of-Stand

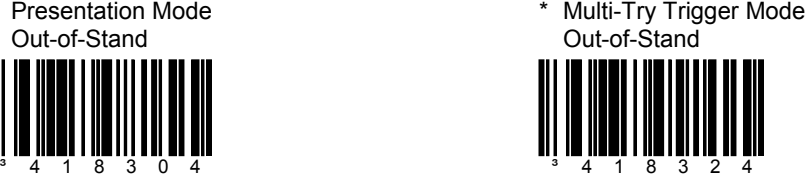

Continuous Trigger Mode Out-of-Stand

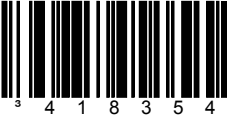

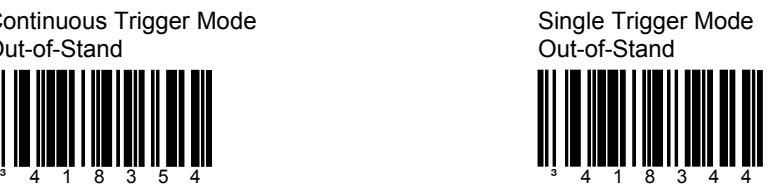

In-Stand/Out-of-Stand Mode Match

Set In-Stand Mode to Match Out-of-Stand Mode

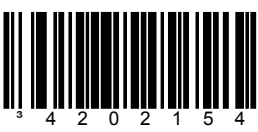

*\* Factory Default Configuration for the MS1690, MS1890 and the MS1633* 

♦ *Factory Default Configuration for the IS1650* 

#### <span id="page-6-0"></span>**Omnidirectional and/or Linear Scanner Modes**

The unit can be configured to operate as an omnidirectional scanner, or a linear scanner, or a combination of both. Trigger and presentation operations can be configured separately for Omnidirectional and Linear scan modes.

- *When configured to operate as an omnidirectional scanner*, all 1D and 2D barcodes are scanned omnidirectionally (except Code 128 scanner configuration labels, which have to be linearly aligned for successful scanning).
- *When configured to operate as a linear scanner*, the 1D barcodes have to be linearly aligned for successful scanning while the 2D barcodes cannot be scanned.
- *When configured to operate as both the linear and omnidirectional scanner*, the 1D barcodes have to be linearly aligned for successful scanning while the 2D barcodes are scanned omnidirectionally.

By default, the scanner is configured to omnidirectional scanning for trigger and presentation operations.

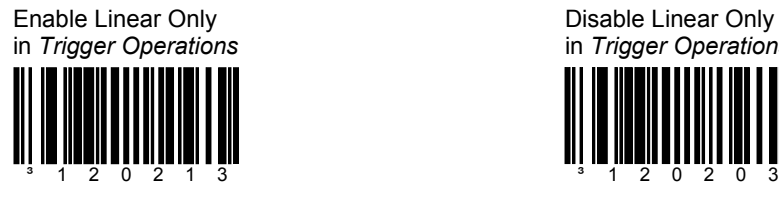

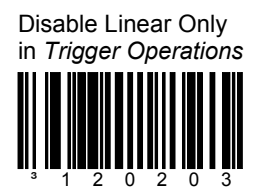

Enable 1D Linear Only in *Trigger Operations*

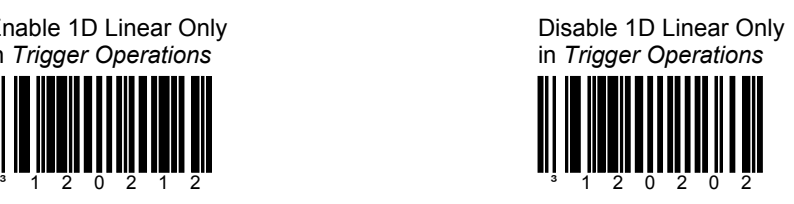

#### **Omnidirectional and/or Linear Scanner Modes**

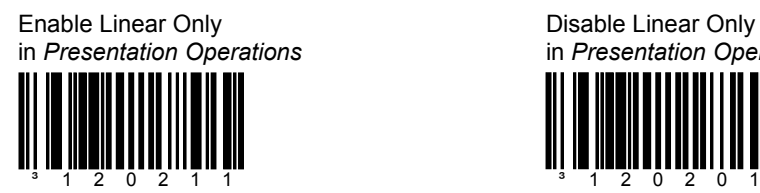

Disable Linear Only in *Presentation Operations*

Enable 1D Linear Only in *Presentation Operations*

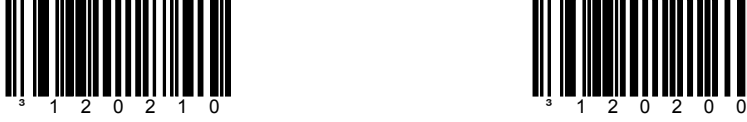

in *Presentation Operations*

Disable 1D Linear Only

# <span id="page-8-0"></span>**Aiming and Illumination**

Trigger and presentation operations can be configured separately to use the unit's linear illumination as an aiming instrument.

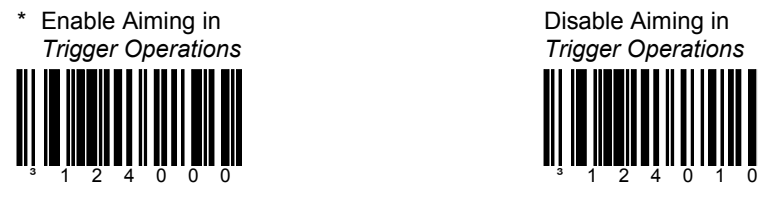

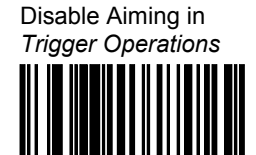

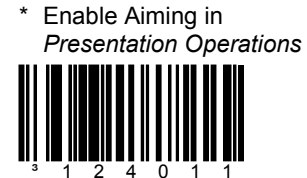

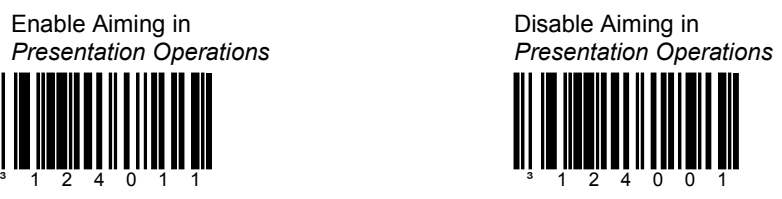

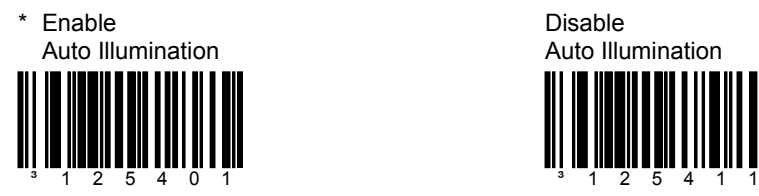

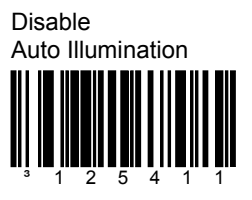

# <span id="page-9-0"></span>**Aiming and Illumination**

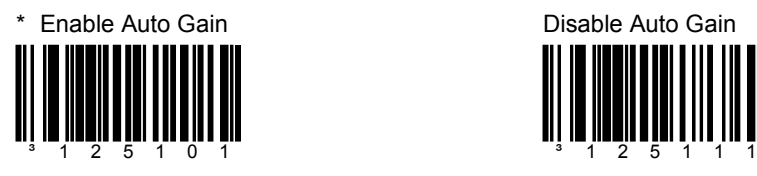

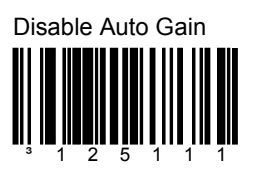

#### **Data Output**

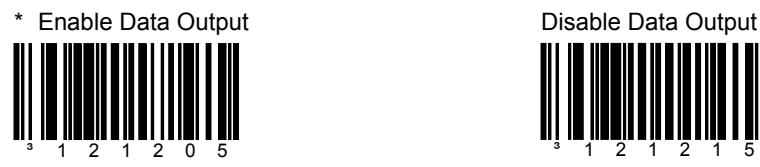

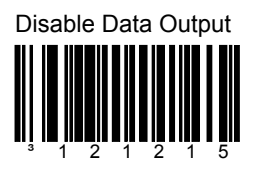

#### <span id="page-10-0"></span>**Character Suppression**

Enable the Suppression of 1 Character

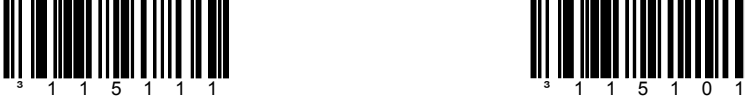

#### **To suppress 1 character:**

1. Scan the *Enter/Exit Configuration Mode* bar code, on page 31.

- 2. Scan the *Enable the Suppression of 1 Character* bar code.
- 3. Scan the *Character 1* bar code (*below left*).
- 4. Scan the three code bytes that represent the character to be suppressed, on page 8.
- 5. Scan the *Enter/Exit Configuration Mode* bar code, on page 31.

#### Enable the Suppression of 2 Characters

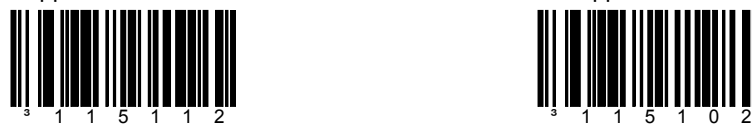

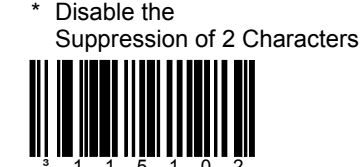

#### **To suppress 2 characters:**

- 1. Scan the *Enter/Exit Configuration Mode* bar code, on page 31.
- 2. Scan the *Enable the Suppression of 2 Character* bar code above.
- 3. Scan the *Character 1* bar code (*below left*).
- 4. Scan the three code bytes, on page 8, that represent the 1<sup>st</sup> character to be suppressed.
- 5. Scan the *Character 2* bar code (*below right*).
- 6. Scan the three code bytes, on page 8, that represent the 2<sup>nd</sup> character to be suppressed.
- 7. Scan the *Enter/Exit Configuration Mode* bar code, on page 31.

Character 1 Character 2 <sup>3</sup> 9 1 5 2 0 0 <sup>3</sup> 9 1 5 3 0 0

*\* Factory Default Configuration*

Disable the Suppression of 1 Character

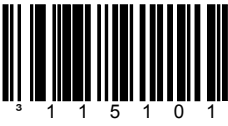

#### SCANNER OPERATION

#### **Character Suppression ( Code Bytes 0 – 9 )**

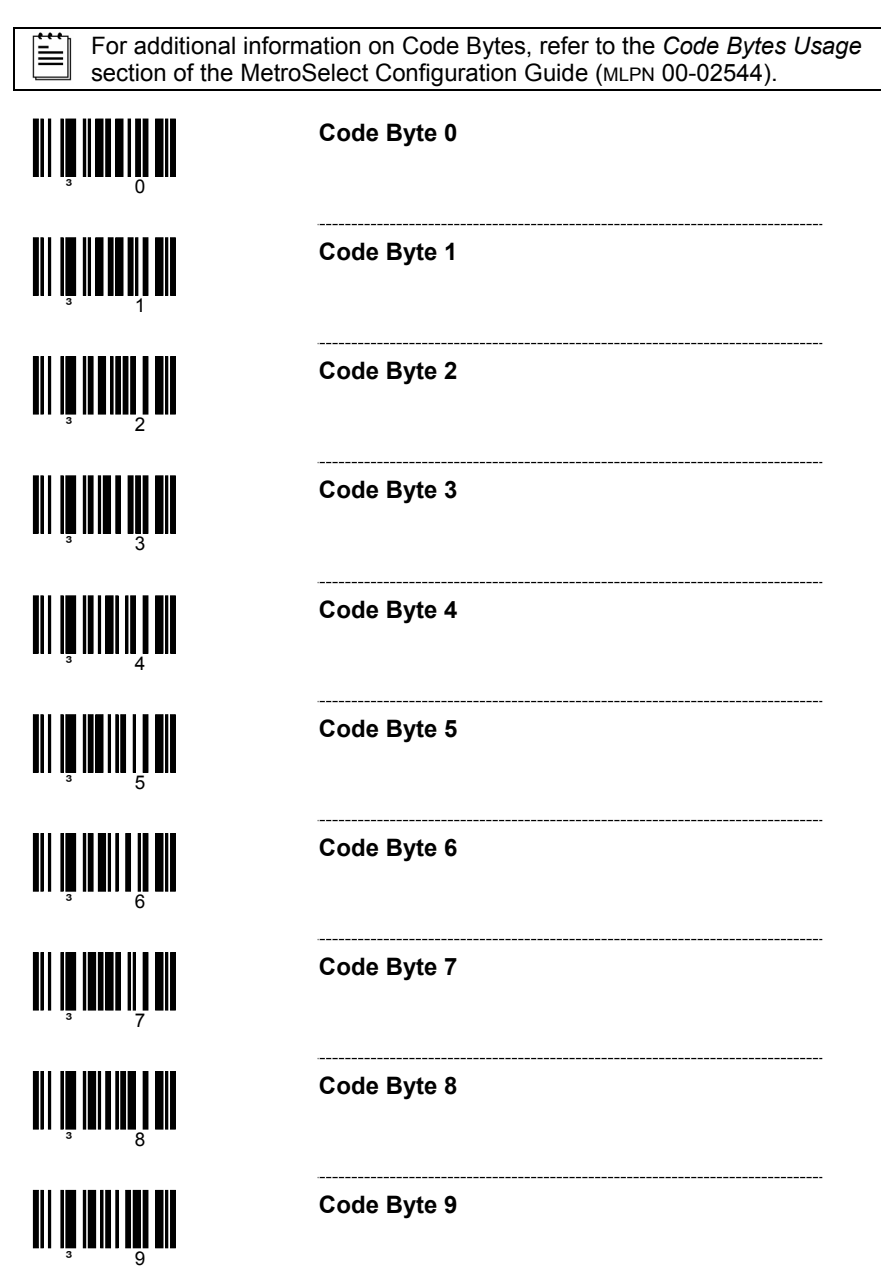

## <span id="page-12-0"></span>**Same Symbol Timeouts**

Retain Same Symbol Timeout on Trigger

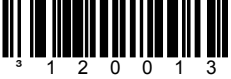

The same-symbol timeout is not restarted when the trigger is pulled.

\* Reset Same Symbol Timeout on Trigger ³120003

The same-symbol timeout is restarted when the trigger is pulled.

#### <span id="page-13-0"></span>**Power Save Modes**††

Enable Trigger Power-Save

<sup>3</sup> 1 2 5 3 1 5

When enabled, the MS1633 will enter sleep mode after the trigger is held for 10 seconds.

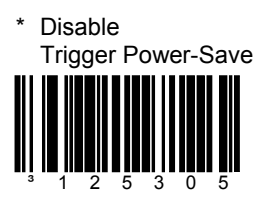

Enable IR Power-Save

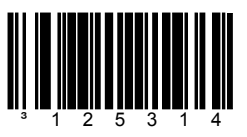

When enabled, the MS1633 will enter sleep mode after the IR has been activated 5 times without a successful decode.

*\* Factory Default Configuration* †† *These features are not for use with the MS1690, MS1890 or the IS1650.*

Disable IR Power-Save

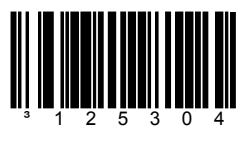

## <span id="page-14-0"></span>**RangeGate® Mode**††

Enable **RangeGate** ³123707

When enabled, the MS1633 will store scanned bar codes into non-volatile memory if the Bluetooth connection has been interrupted.

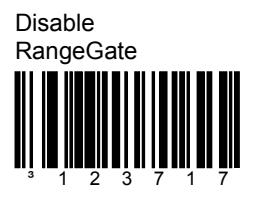

RangeGate and Inventory Mode are mutually exclusive. If both are enabled, Inventory mode takes priority.

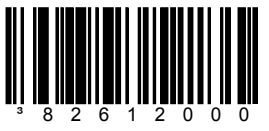

The MS1633 will pause 1 sec. between transmitting individual barcodes in RangeGate mode.

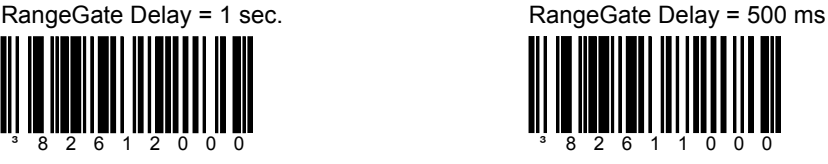

The MS1633 will pause 500 ms. between transmitting individual barcodes in RangeGate mode.

RangeGate Delay = 0 sec. ³82610000

The MS1633 will not pause between transmitting individual barcodes in RangeGate mode.

# <span id="page-15-0"></span>**Bluetooth Firmware and Address**††

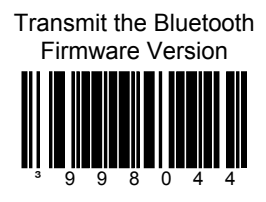

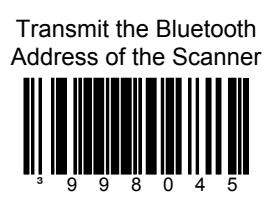

<span id="page-16-0"></span>In Inventory mode, there is a quantity field associated with each barcode. When an item's barcode is scanned, the MS1633 automatically stores the bar code data in its non-volatile memory with a quantity field set to 1. The quantity field can then be modified using the quantity barcodes on page 14 . The bar code data is not automatically transmitted to the host. To transmit the stored data, the *Transmit All Records* bar code (*below*) must be scanned.

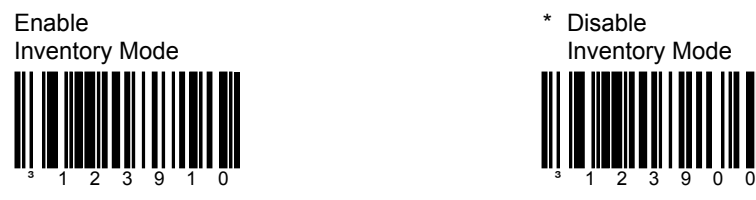

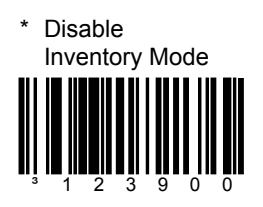

RangeGate and Inventory Mode are mutually-exclusive. If both are enabled, Inventory mode takes priority.

#### Transmit Quantity Field

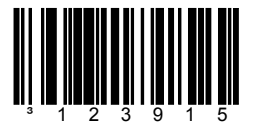

The item's bar code data will be stored and transmitted once with a user selectable numerical quantity added to the end of the data string. *See page 14 for information on quantity input*. If a quantity is not entered, the quantity will default to 1.

Do Not Transmit Quantity Field

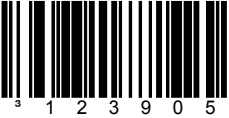

The item's bar code data will be stored and transmitted as many times as the quantity indicates.

If a quantity is not entered, the quantity will default to 1.

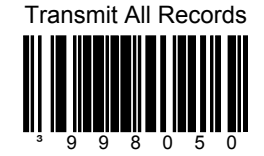

Transmits all stored data records.

The following bar codes enable the user to enter a quantity for the last item scanned. The item's bar code data will be stored and transmitted as many times as the quantity indicates. If the *Transmit Quantity Field* feature (on page 15) has been enabled then the bar code data will be stored and transmitted once with a numerical quantity added to the end of the data string.

If a quantity is not entered, a value of 1 will be entered as the default. The quantity maximum value is 9999. Quantity digits are shifted from right to left so if a 5<sup>th</sup> digit is scanned the 1<sup>st</sup> digit scanned will be discarded and the 2<sup>nd</sup>, 3<sup>rd</sup> and  $4<sup>th</sup>$  digits will be moved to the left to accommodate the new digit. For example, if the Quantity 5 barcode is scanned after the quantity has been set to 1234 then the 1 will be dropped and the quantity will become 2345.

#### **Examples**

#### **To add a quantity of 5**

- 1. Scan the item's bar code
- 2. Scan the **Quantity 5** bar code (on page 15)

#### **To add a quantity of 1,500**

- 1. Scan the item's bar code
- 2. Scan the **Quantity 1** bar code (on page 15)
- 3. Scan the **Quantity 5** bar code (on page 15)
- 4. Scan the **Quantity 0** bar code (on page 15)
- 5. Scan the **Quantity 0** bar code (on page 15)

To correct an incorrect quantity using the quantity codes, scan the Quantity 0 bar code to replace the incorrect digits then scan the correct Quantity bar codes located on page 15.

#### **Example**

#### **To change a quantity of 103 to 10 using the quantity codes**

- 1. Scan the **Quantity 0** bar code to change the quantity to 1030
- 2. Scan the **Quantity 0** bar code to change the quantity to 0300
- 3. Scan the **Quantity 1** bar code to change the quantity to 3001
- 4. Scan the **Quantity 0** bar code to change the quantity to 0010

The *Delete Last Record* bar code, on page 17, can also be used to delete the incorrect record and quantity. Just re-scan the bar code with the correct quantity after using the *Delete Last Record* bar code.

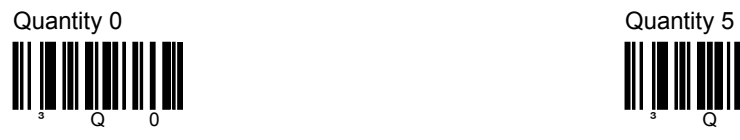

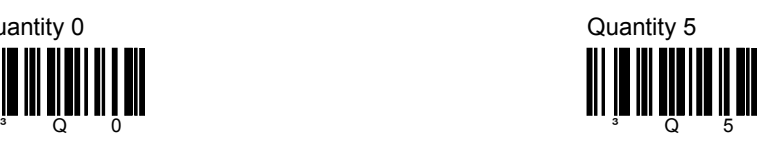

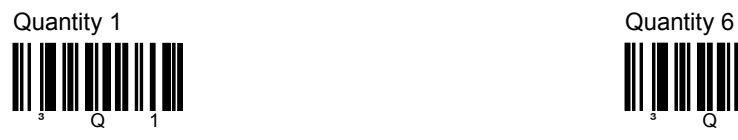

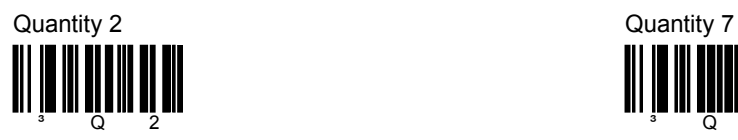

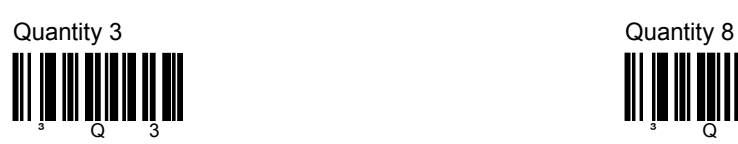

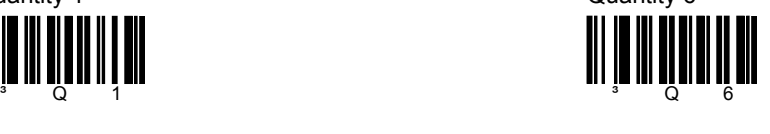

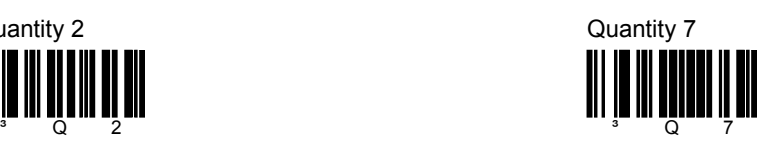

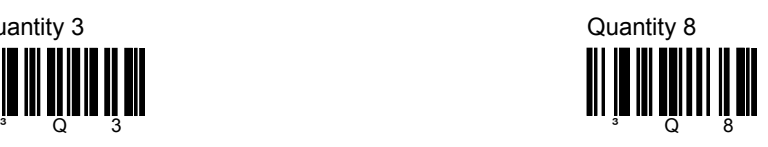

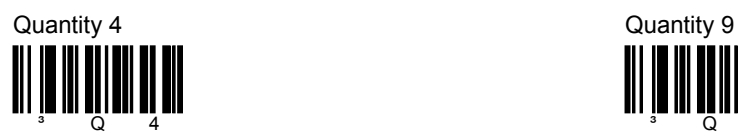

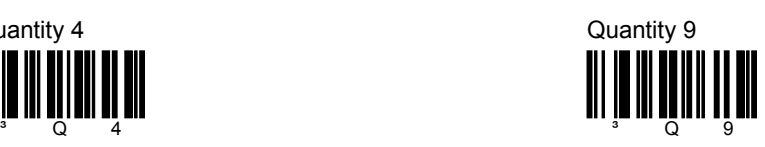

**Transmit** Entry Counter

³123914

Optional field transmitted with the bar code data that is a count of the number of transmissions used to transmit the entire buffer.

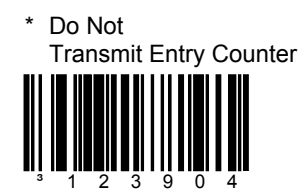

**Transmit** Number of Records

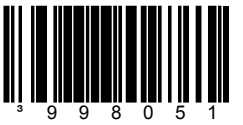

Will transmit the number of records and the number of bar codes currently stored as a 5-digit number separated by a space.

**Transmit** Inventory Records LIFO

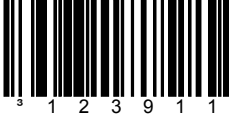

Data is transmitted on a last-in, first-out basis.

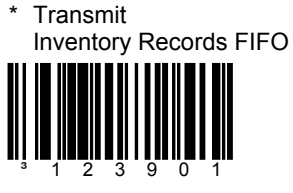

Data is transmitted on a first-in, first out basis.

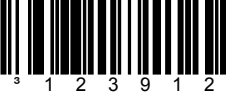

When enabled MS1633 will beep after transmitting each inventory record.

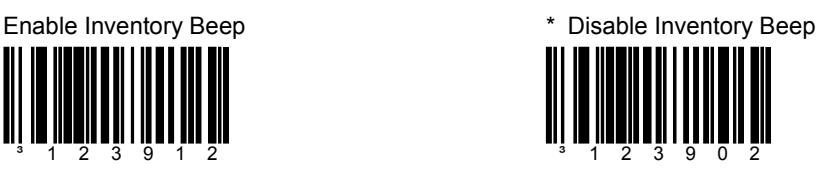

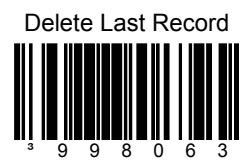

When scanned, this bar code will delete the last bar code stored.

# Clear Inventory Records ³998049

When scanned, this bar code will clear all stored bar code data in memory.

## <span id="page-21-0"></span>**Data Matrix**

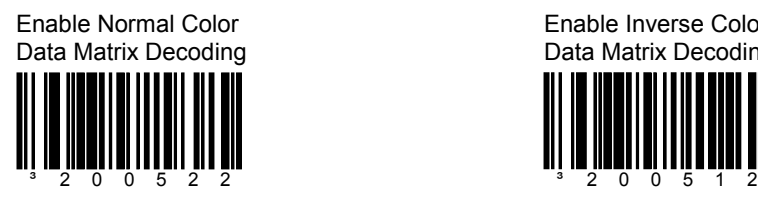

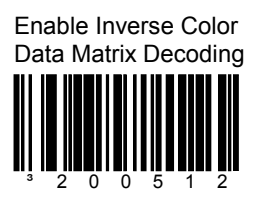

#### Enable Normal **and** Inverse Color Data Matrix Decoding

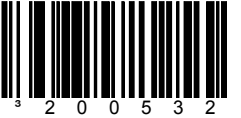

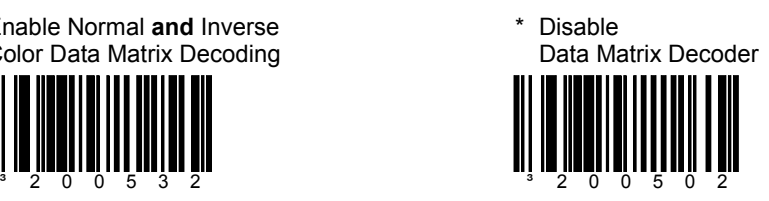

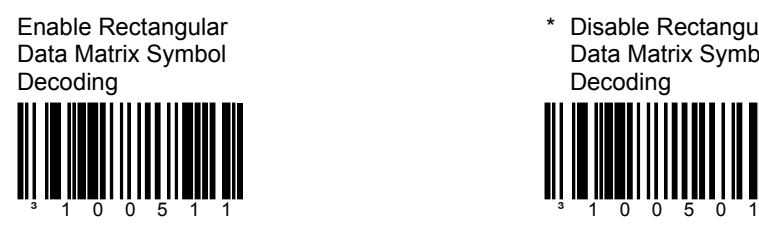

*\* Factory Default Configuration*

\* Disable Rectangular Data Matrix Symbol Decoding

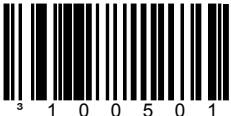

#### **Data Matrix**

Enable Low-Contrast Data Matrix Decoding†

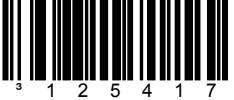

Improves decoding† of low-contrast Data Matrix symbols.

Disable Low-Contrast Data Matrix Decoding

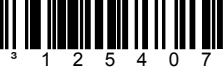

Enable Data Matrix Non-Square Modules†

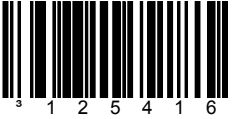

Improves decoding† of Data Matrix symbols when individual modules in the symbol are nonsquare.

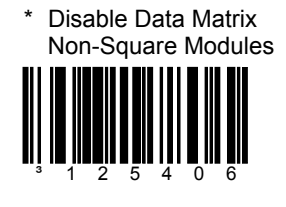

Enable Data Matrix Shifted Tiles<sup>†</sup>

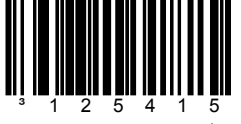

Improves decoding<sup>†</sup> of Data Matrix symbols when the upper tiles in the symbol are shifted in the symbol relative to the bottom tiles.

*\* Factory Default Configuration*

† *Enabling these options will increase decoding time for all bar codes.* 

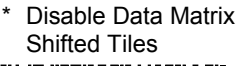

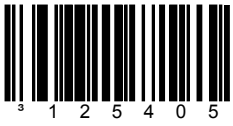

## **Data Matrix**

\* Enable Data Matrix, Normal Size

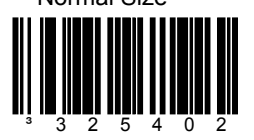

The following bar codes improve decoding of Data Matrix symbols when the length of a symbol size is small. To disable either of these options scan the *Enable Data Matrix Normal Size* bar code above.

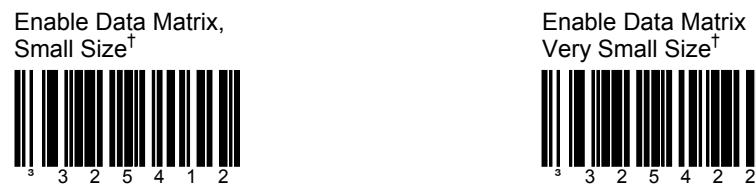

Enable Data Matrix Very Small Size†

*\* Factory Default Configuration* 

† *Enabling these options will increase decoding time for all bar codes.* 

# <span id="page-24-0"></span>**QR Code**

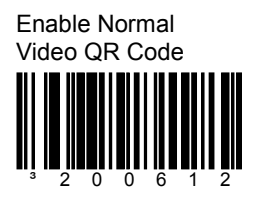

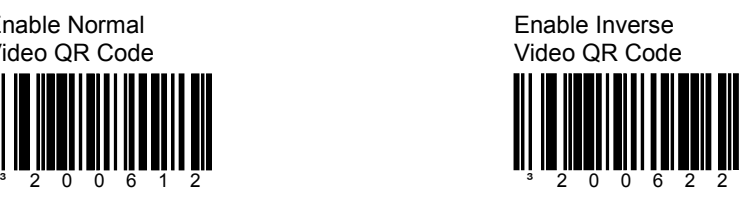

#### Enable Normal **and** Inverse QR Code \* Disable QR Code

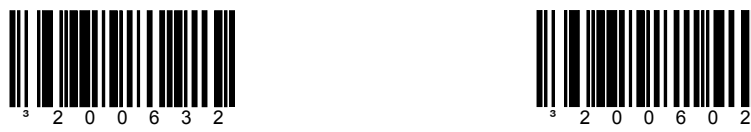

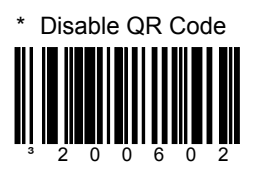

#### **MaxiCode**

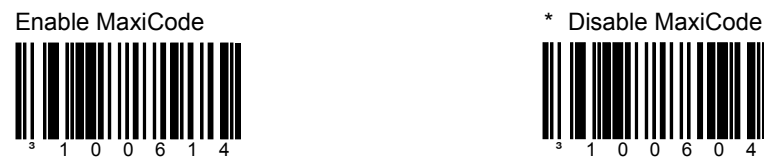

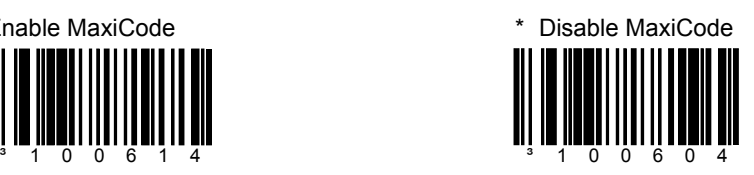

#### <span id="page-25-0"></span>**Aztec**

Enable Normal Video Aztec Decoding ³100610 ³100600

\* Disable Normal Video Aztec Decoding

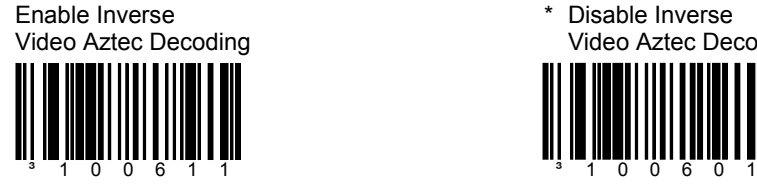

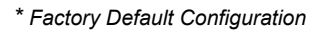

\* Disable Inverse Video Aztec Decoding

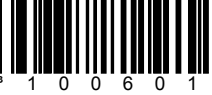

#### **Aztec**

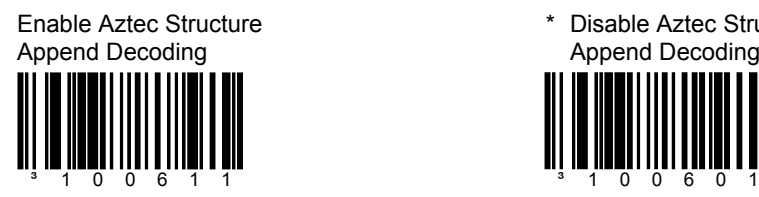

Disable Aztec Structure Append Decoding

When this feature is enabled, Aztec barcodes with a structured append header will be stored in the scanner's memory buffer. The scanner will transmit the concatenated message once every component of the structured append barcode has been read. Up to 16 components can be stored.

If this feature is disabled, Aztec barcodes with structured append header will be read as normal Aztec barcodes. However, in this case, the structured append header will be sent as part of the barcode data.

Code Select and structured append features cannot be used concurrently. If both CodeSelect and structured append are enabled, CodeSelect feature will not work.

The *CodeSelect timeout* setting determines how much time will be allowed between individual components of the same barcode (similar to CodeSelect operation).

By default, the scanner will emit an *intermediate beep* when each component is scanned. When only one scan buffer is enabled, the user will be required to release the trigger after reading each barcode component.

**Enable** Intermediate Beep

Disable Intermediate Beep ³100611 ³100601

If the "intermediate beep" is disabled and the number of scan buffers is increased (compare buffers in MetroSet® ) – all components of a structured append barcode can be read with a single trigger activation, and only one audible beep will be produced, as if a regular barcode was scanned.

## <span id="page-27-0"></span>**Postal**

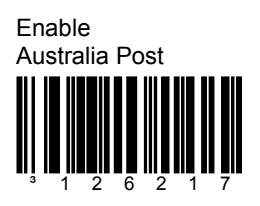

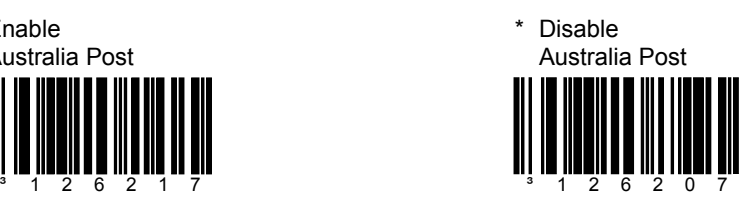

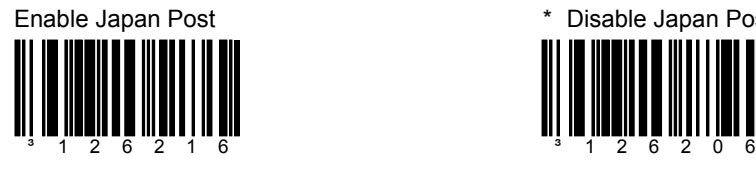

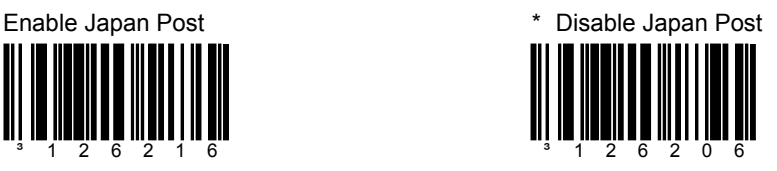

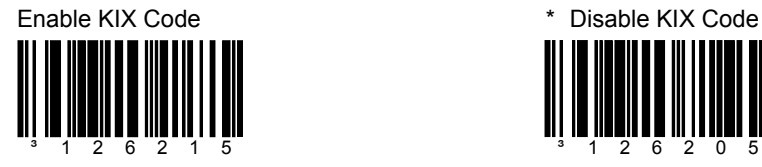

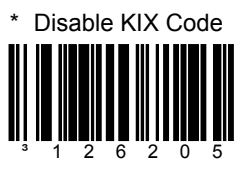

## **Postal**

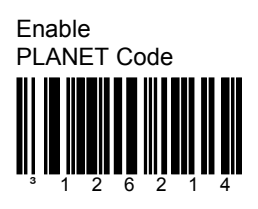

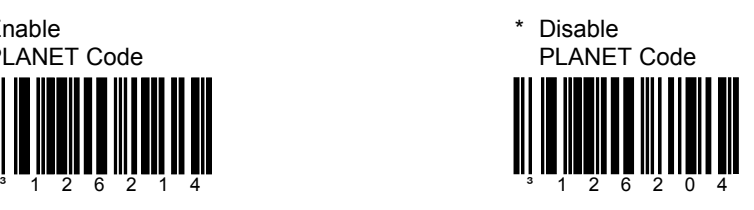

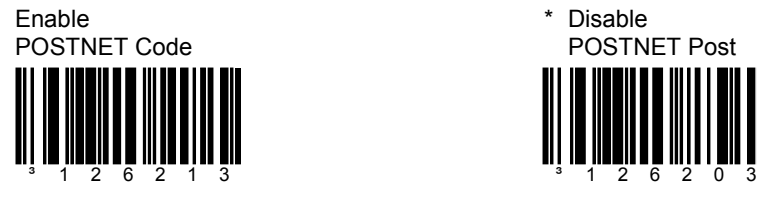

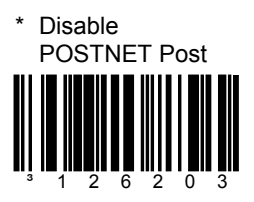

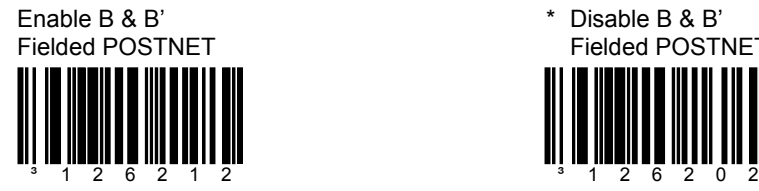

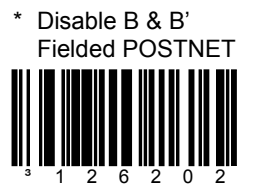

# **Postal**

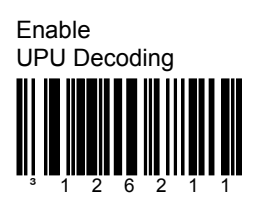

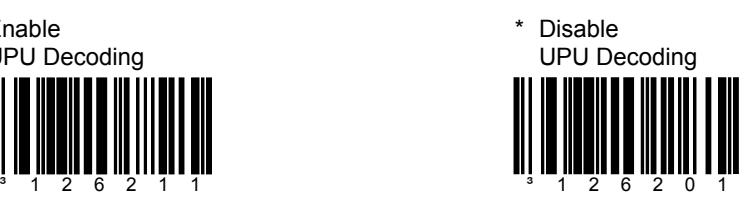

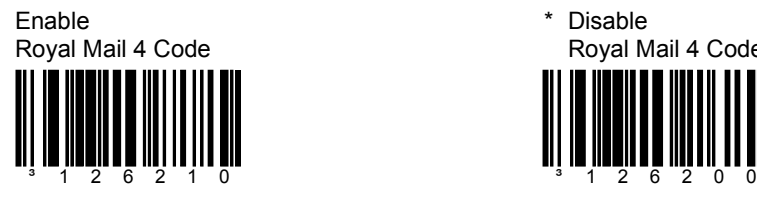

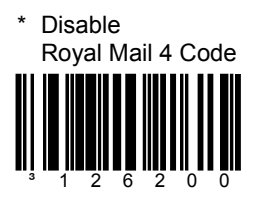

Enable Zero-FCC Australia Post

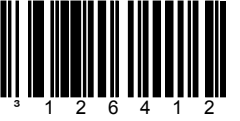

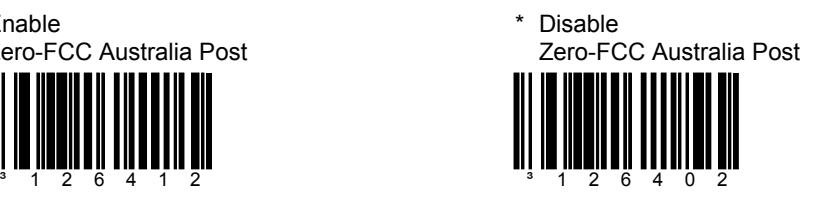

# <span id="page-30-0"></span>**Codablock Options**

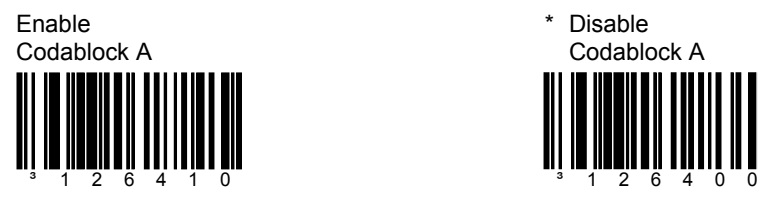

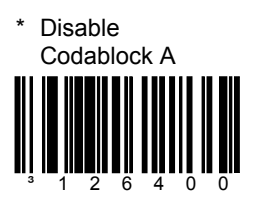

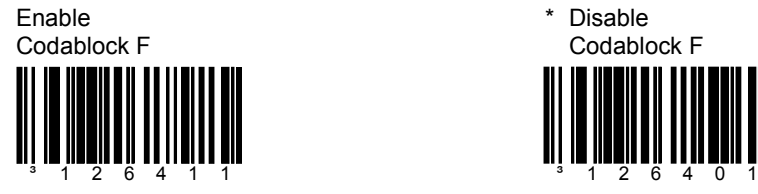

# \* Disable Codablock F

# **PDF Options**

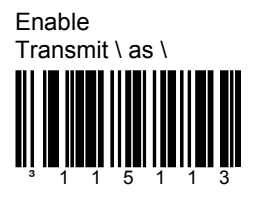

\* Enable Transmit \ as \\

³115103

<span id="page-31-0"></span>RS232

### **Software Handshaking**

Enable ]V Handshaking ³125210

An "]V" response from the host indicates reception of scanner data.

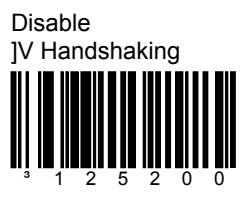

# **Multifunctional USB/IBM Interface**†

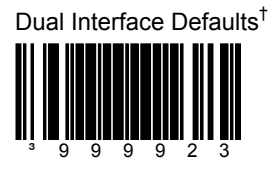

† *This feature is not for use with the MS1633.*

# <span id="page-32-0"></span>**Additional Interfaces**†

Enable Beeper ON/OFF Commands

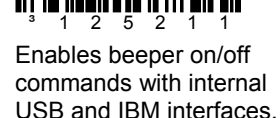

\* Disable Beeper ON/OFF Commands

³125201

3<sup>rd</sup> Generation IBM 46xx Defaults

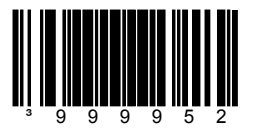

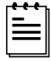

For this feature to function properly, scan IBM Reserved Code #2 after scanning the 3<sup>rd</sup> Generation IBM 46xx Default bar code.

IBM Reserved Code #2

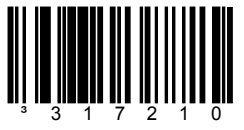

Scan IBM Reserve bar code above after scanning the 3<sup>rd</sup> Generation IBM 46xx Default bar code.

*\* Factory Default Configuration*

† *These features are not for use with the MS1633.* 

## **Additional Interfaces**†

#### **IBM 46xx-SIOC RS485 Interface**

Send 30H for Last Block Label Identifier 4680

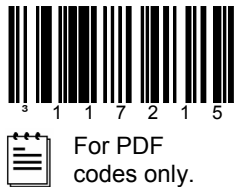

\* Send 00 for Last Block Label Identifier 4680

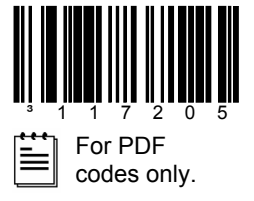

#### **IBM-OEM USB Interface**

Send 30H for Last Block Label Identifier USB

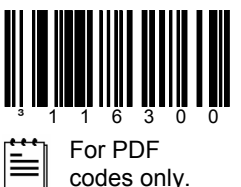

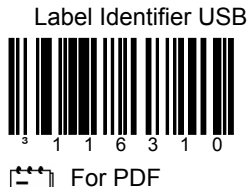

\* Send 00 for Last Block

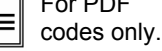

**Full Speed USB Keyboard Interface**

Enable Full Speed USB Keyboard Interface Defaults

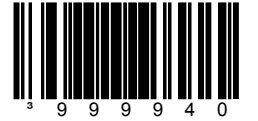

*\* Factory Default Configuration*

† *These features are not for use with the MS1633.* 

# <span id="page-34-0"></span>Enter Exit Configuration Mode

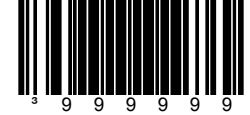

#### **Worldwide Headquarters**

Metrologic Instruments, Inc.

90 Coles Road Blackwood, NJ 08012-4683 Email: info@metrologic.com · Tel: 856-228-8100 · Customer Service: 1-800-ID-METRO Fax: 856-228-6673 (Sales) - Fax: 856-228-1879 (Marketing) - Fax: 856-228-0653 (Legal/Finance)

#### **Metrologic Companies**

Omniplanar Tel: 856.537.6100 Fax: 856.537.6116 Email: info@omniplanar.com

#### **Metrologic - The Americas**

Headquarters Tel: 1.856.537.6400 Fax: 1.856.537.6474 Email: info@us.metrologic.com

#### Metrologic Canada

Tel: 416.752.7190 Fax: 416.752.8060 Email: info@ca.metrologic.com

Metrologic do Brasil Ltda. Tel: 55.11.5182.7273 Fax: 55.11.5182.7198 Email: info@sa.metrologic.com

Metrologic Mexico, S.A. DE C.V. Tel: 55.5365.6247 Fax: 55.5362.2544 Email: info@mx.metrologic.com

**Metrologic South America** Tel: 239.642.1958 Fax: 239.642.1959 Email: info@sa.metrologic.com

Metrologic - USA Tel: 1.856.537.6400 Fax: 1.856.537.6474 Email: info@us.metrologic.com Metrologic - EMEA

Headquarters Tel: 49-89-89019-0 Fax: 49-89-89019-200 Email: info@europe.metrologic.com

Metrologic Eria France SA Tel: +33 (0) 1 48.63.78.78 Fax: +33 (0) 1 48.63.24.94 Email: info@fr.metrologic.com

Metrologic Eria Iberica, SL Tel: +34 913 272 400 Fax: +34 913 273 829 Email: info@es.metrologic.com

**Metrologic Russia** Tel: +7 095 730 7424 Fax: +7 095 730 7425 Email: info@ru.metrologic.com

#### **Metrologic Instruments GmbH** Tel: 49-89-89019-0

Fax: 49-89-89019-200 Email: info@europe.metrologic.com

Metrologic Instruments Italia Tel: +39 0 57 6511978 or

+39 051 651 1978 Fax: +39 0 51 6521337 Email: info@it.metrologic.com

#### **Metrologic Instruments** Poland

Tel: +48 (22) 545 04 30 Fax: +48 (22) 545 04 31 Email: info@pl.metrologic.com

**Metrologic Instruments UK Limited** Tel: +44 (0) 1256 365900 Fax: +44 (0) 1256 365955 Email: info@uk.metrologic.com

#### Metrologic - APAC

Headquarters Tel: (65) 6842-7155 Fax: (65) 6842-7166 Email: info@sg.metrologic.com

**Beijing Sales Office** Tel/Fax: 86 10 82253472 Email: info@cn.metrologic.com

**Chengdu Sales Office** Tel/Fax: 86 28 86200109 Email: info@cn.metrologic.com

**Guangzhou Sales Office** Tel: 86-20-38823476 Fax: 86-20-38823477 Email: info@cn.metrologic.com

India Sales Office Tel: +91 80 51256718 Fax: +91 80 51256719 Email: info@in.metrologic.com

Korea Sales Office Tel: 82-2-6205-5379 Fax: 82-2-3444-3980 **Fmail:** Scott.lee@kr.metrologic.com

Metrologic Asia (Pte) Ltd Tel: (65) 6842-7155 Fax: (65) 6842-7166 Email: info@sg.metrologic.com

Metrologic Japan Co., Ltd. Tel: 81-3-3839-8511 Fax: 81-3-3839-8519 Email: info@jp.metrologic.com

**Metrologic Thailand** Tel: 661-814-2352 **Email:** tawan.jandang@th.metrologic.com

**MTLG Auto ID Instruments** (Shanghai) Co., Ltd Tel: 86-21-58692780 Fax: 86-21-58692782

Email: info@cn.metrologic.com

**Suzhou Sales Office** Tel: 86-512-67622550 Fax: 86-512-67622560 Email: info@cn.metrologic.com

Taiwan Sales Office Tel: 886-2-2351 0125 Email: john.cheng@tw.metrologic.com

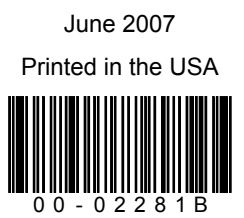